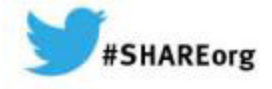

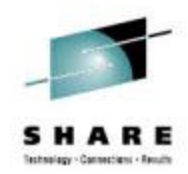

### **Setting up and using Rational Team Concert's ISPF Client for source control**

Liam Doherty IBM Corporation

Wednesday March 12th, 2014Session 14751

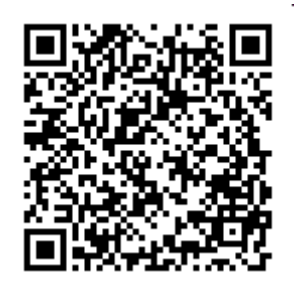

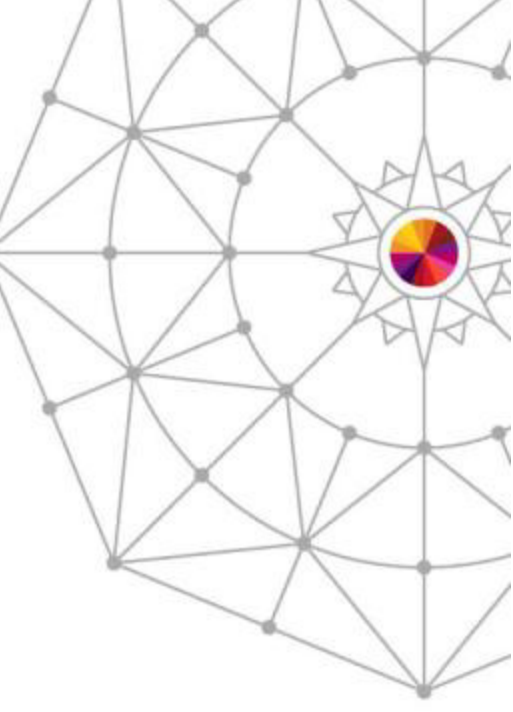

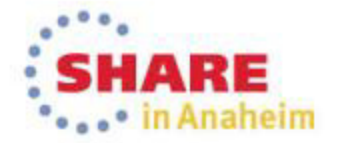

### **Agenda**

- What is Rational Team Concert?
- The Eclipse interface
	- The RTC repository
	- Streams, Components and projects
	- zComponent projects
- Setting up Enterprise Extensions System Definitions
- Setting up the Rational Team Concert ISPF Client
- $\bullet$ Setting up build engines/agents and build definitions

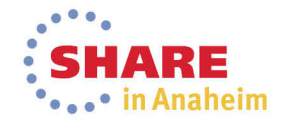

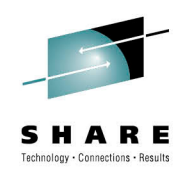

### **IBM Rational Collaborative Lifecycle Management (CLM)**

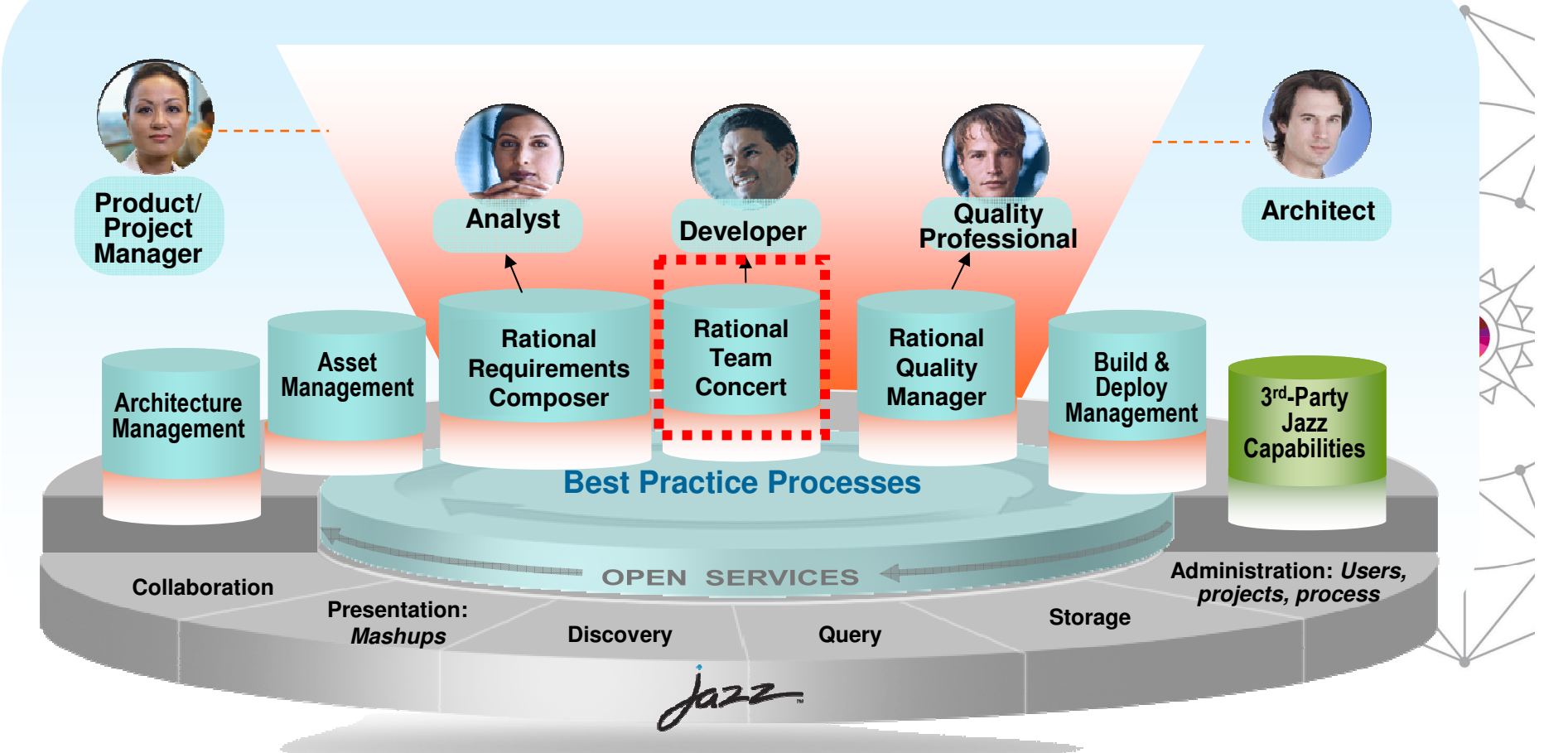

**Robust extensible solution for the entire extended development team**

**SHARE** ••• in Anaheim

3Complete your session evaluations online at www.SHARE.org/Anaheim-Eval

## **Rational Team Concert (RTC): An open, extensible architecture**

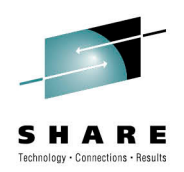

**Supporting a broad range of desktop clients, IDEs and languages**

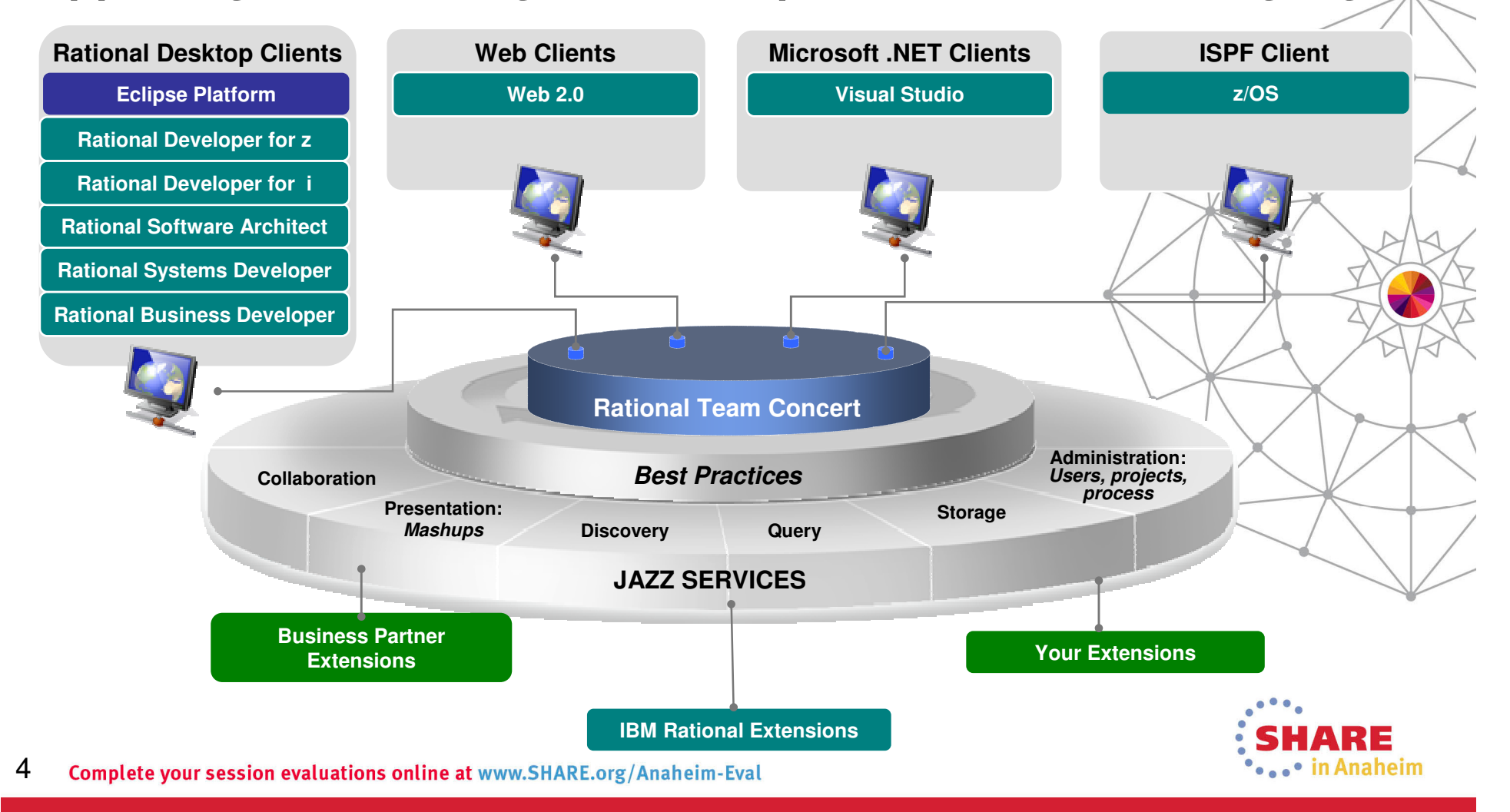

## **Rational Team Concert: An Overview**

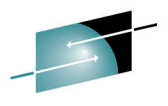

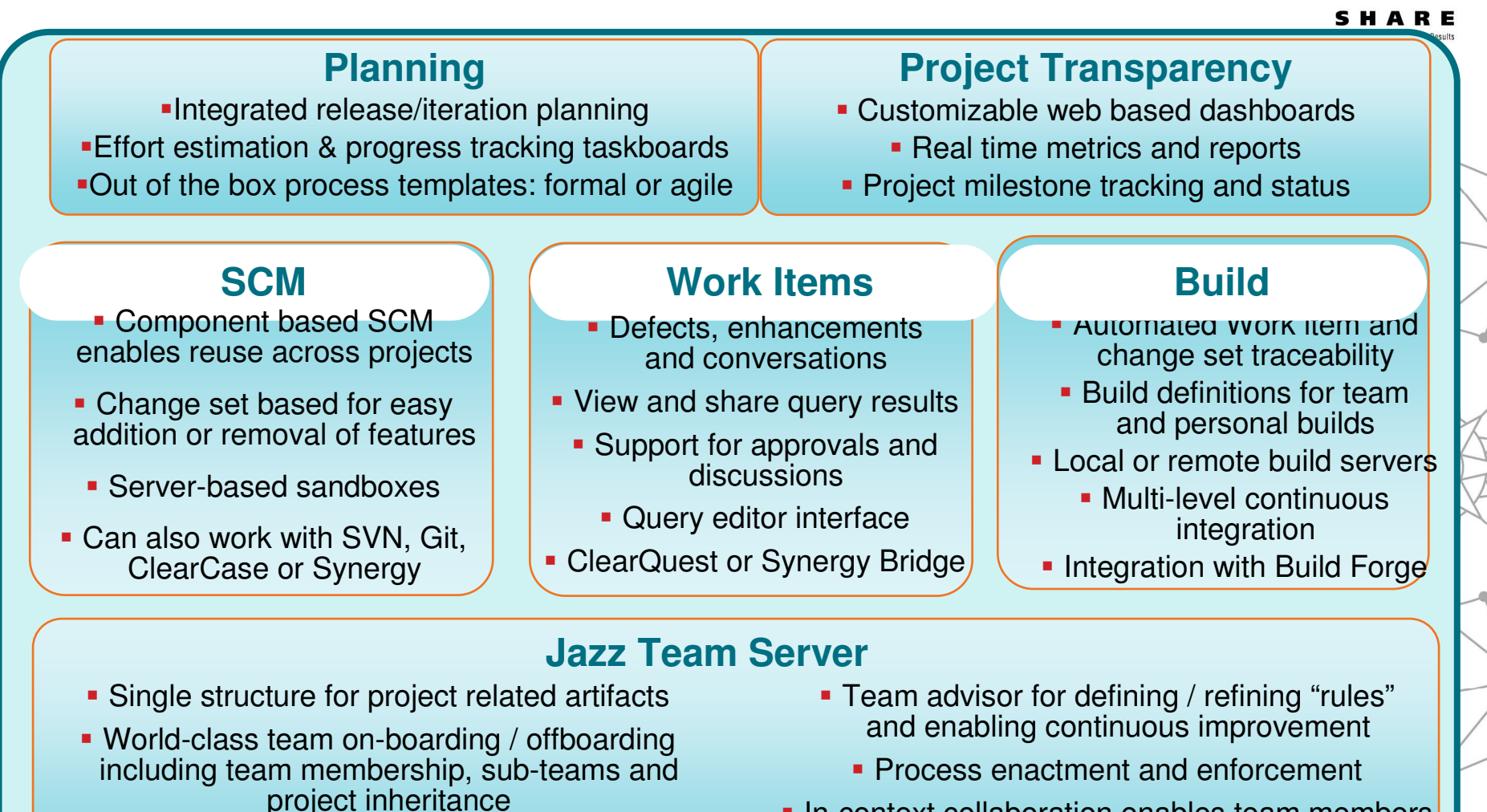

- **In-context collaboration enables team members** to communicate in context of their work• Role-based operational control for flexible definition of process and capabilities
- 5Complete your session evaluations online at www.SHARE.org/Anaheim-Eval

• in Anaheim

## **What is Rational team Concert?**

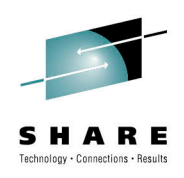

- **So RTC is more than just an Software Configuration Management system**
	- Process, Planning and Work items coupled with an integrated SCM provide a complete solution
	- Ability to manage distributed and z/OS source in the same repository makes for a more integrated SCM solution

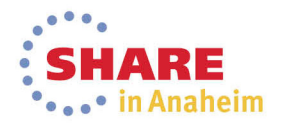

## **Rational Team Concert terminology**

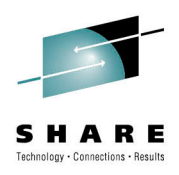

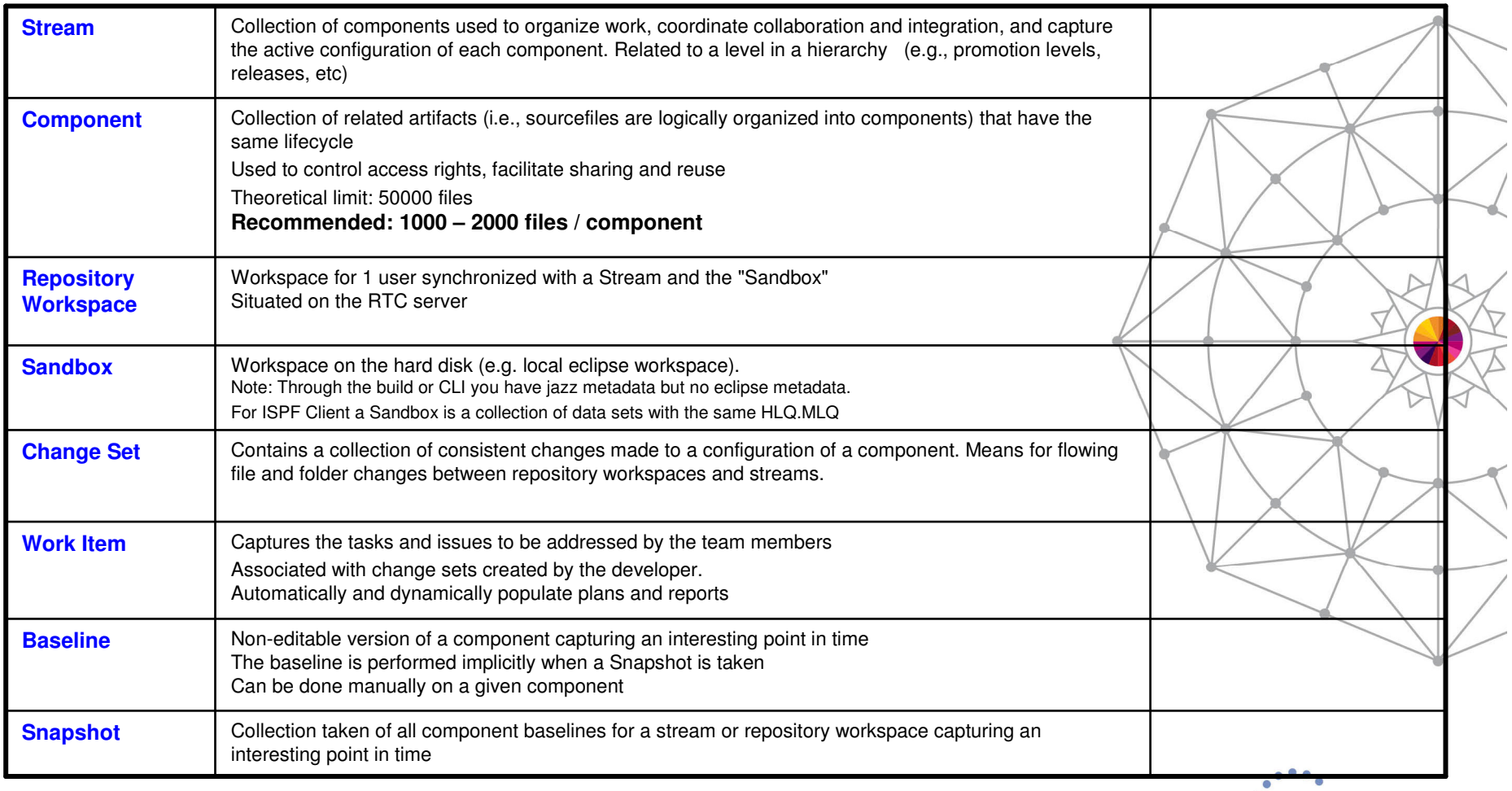

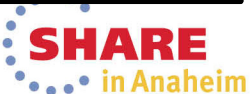

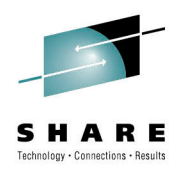

## **Rational Team Concert terminology (cont)**

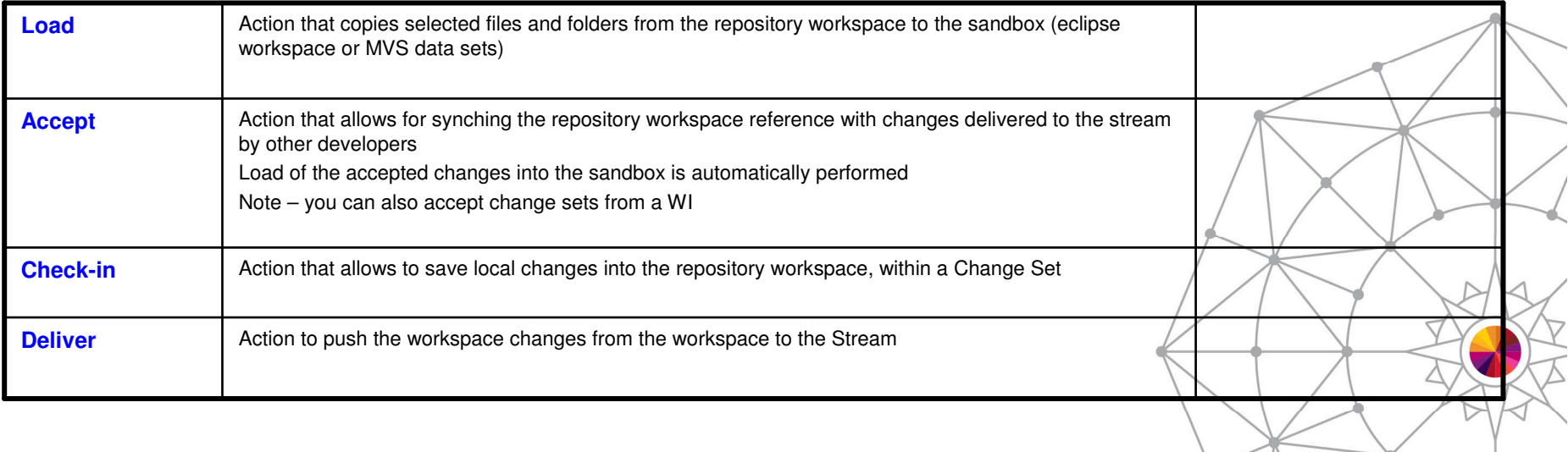

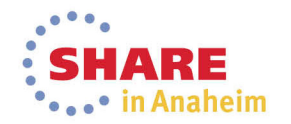

## **The Eclipse Interface**

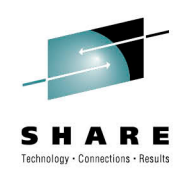

### • **Rational Team Concert originally offered as an Eclipse Client and a Web Client**

- •Other clients now available such as Visual Studio and ISPF
- **Some functions are only offered through the Eclipseinterface**
	- Enterprise Extensions definitions
	- So even through we are going to use the ISPF Client for source control, some admin functions will need to be carried out in Eclipse
- **Let's use the Eclipse interface to familiarize ourselves with some RTC repository terminology…**

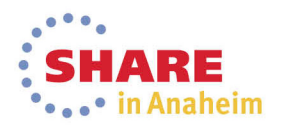

## **The RTC repository**

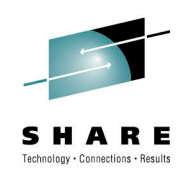

## • **The RTC repository consists of:**

- Source Code
	- Streams
	- Components
	- Projects
	- Repository Workspaces
- Work items
- Plans that consist of related work items
- Builds
- Enterprise Extension definitions
- Reports

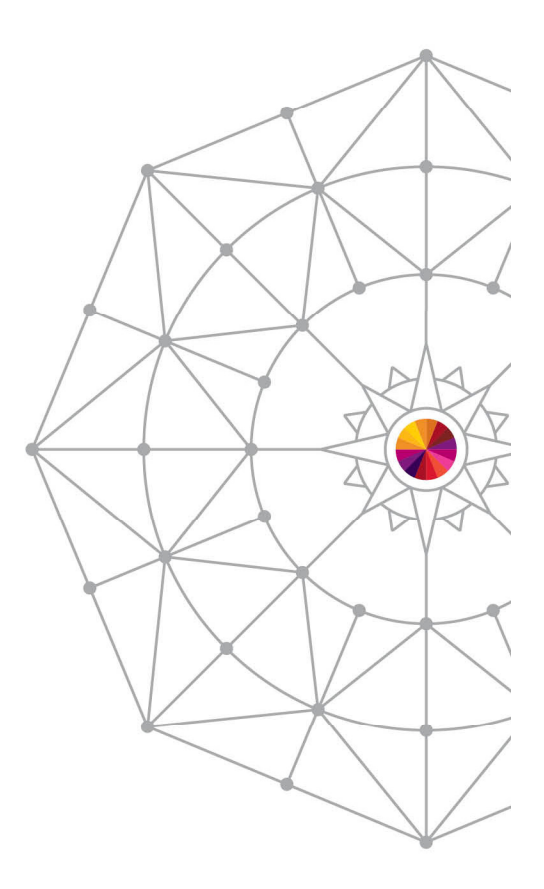

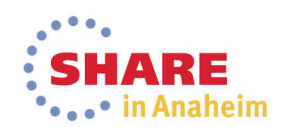

## **The RTC Repository in Eclipse**

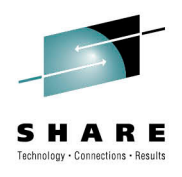

**'SHARE** 

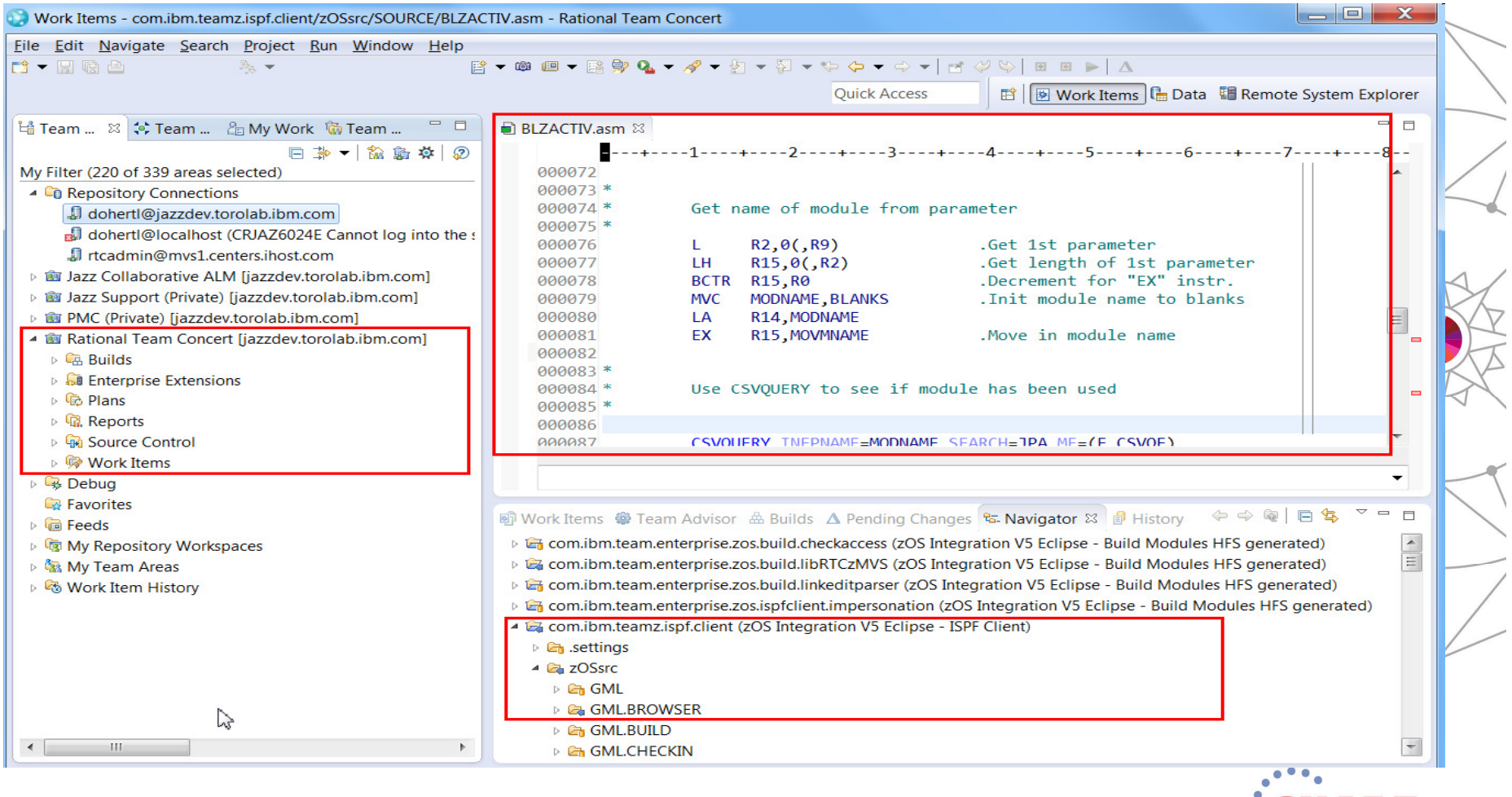

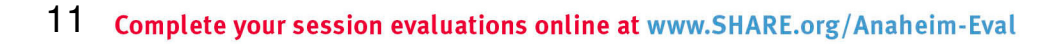

## **Streams, Components and projects**

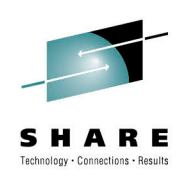

## • **Source code is stored in Streams**

- *Think of a stream as a particular point-in-time version of a project, or part of a project*
- *E.g. Current Development, v4.0.6 maintenance, etc*
- **Streams are composed of components**
	- *Components are ways to break down projects or parts of projects.*
	- *The same component will exist in different streams, just at different versions*
- **Components are composed of projects**
	- These are the physical containers that will hold the code

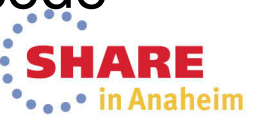

## **Streams, Components and projects**

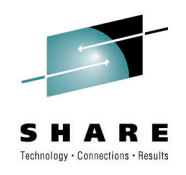

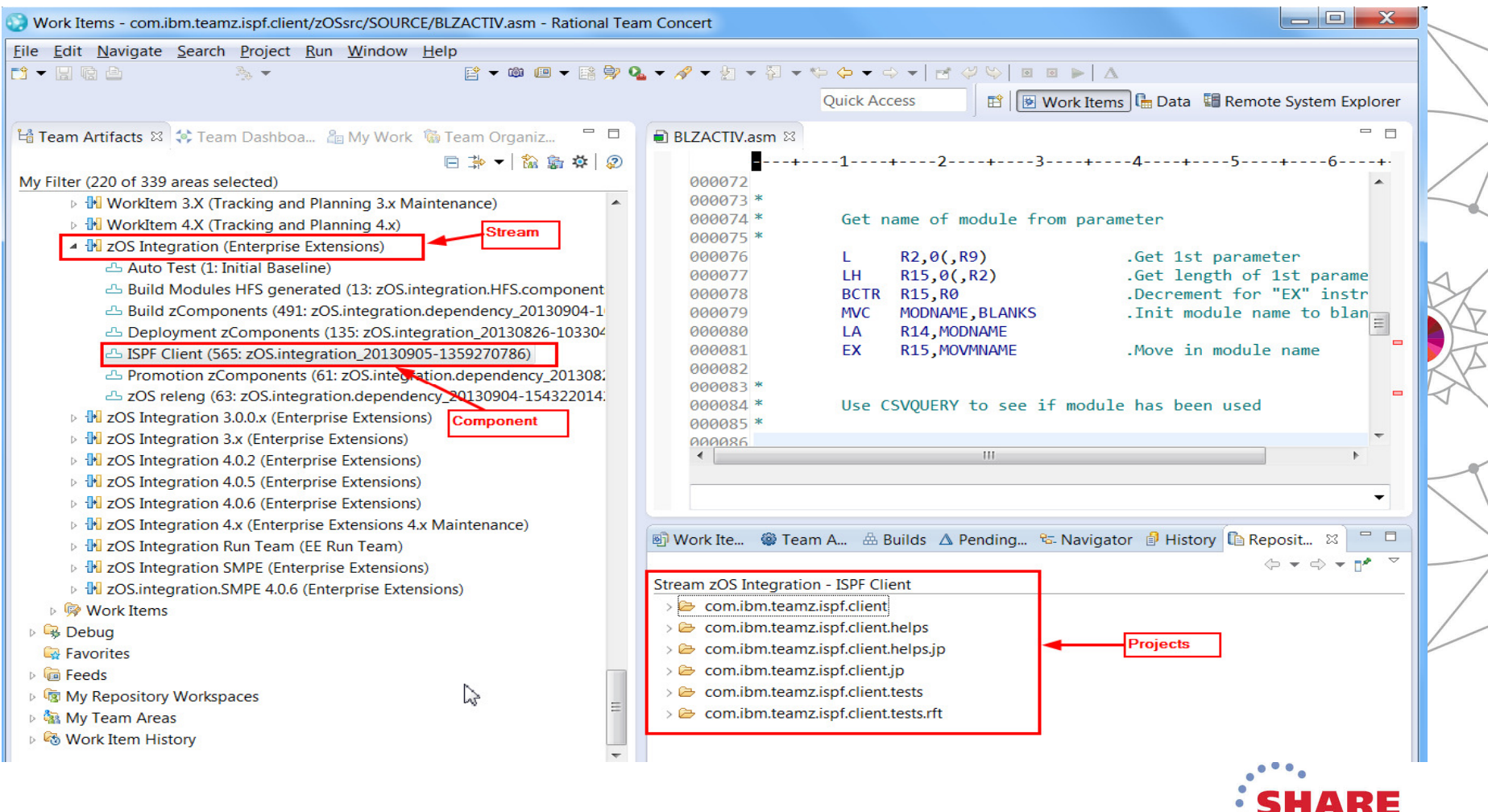

## **zComponent projects**

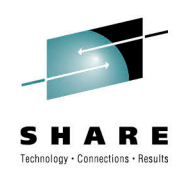

- • **zComponent projects are projects that have a z/OS "nature", so some specific processing is performed against them**
	- Allows for a data set definition to be assigned to a "**zfolder**" •
		- •This maps the folder to a data set on z/OS
	- Allows for a language to be assigned to a "**zfile**" •
		- •This tells RTC how a particular file is going to be built
	- $\bullet$  Allows for encoding options to be set such that default EBCDIC code pages or language specific EBCDIC code pages (e.g. IBM-939) will be used on z/OS
		- Note: Generally everything is stored in UTF-8 in the repository •

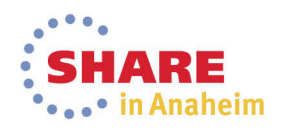

### **zComponent projects**

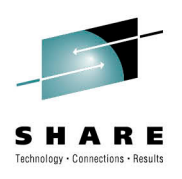

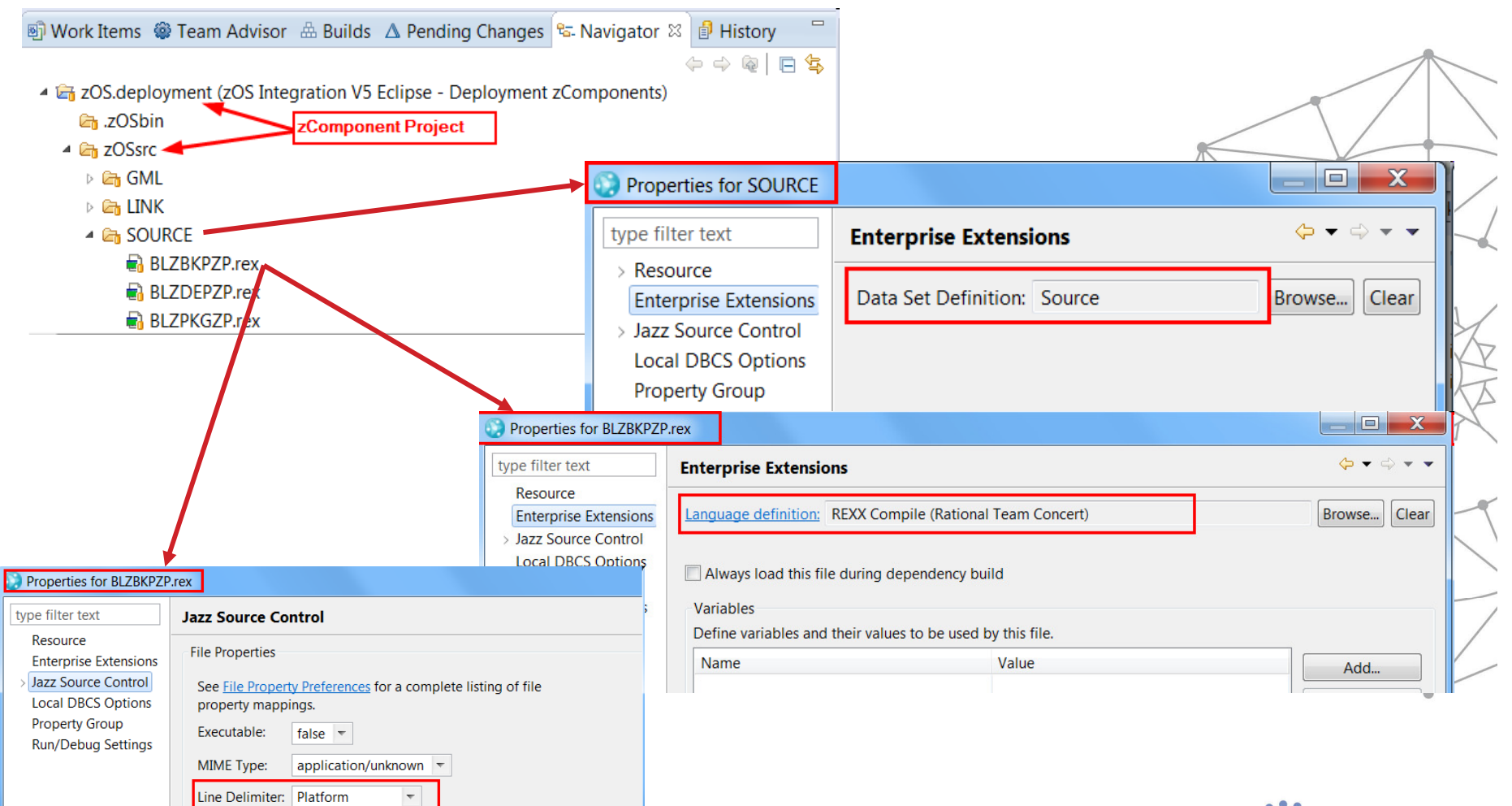

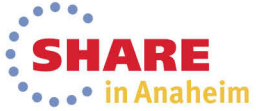

15 Complete your session evaluations online at www.SHARE.org/Anaheim-Eval

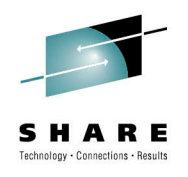

### **Setting up Enterprise Extensions System Definitions**

- • **Regardless of whether you are planning on using the ISPF Client or the Eclipse Client you will need to set up system definitions**
	- Data set definitions for each source type
		- Once set up a data set definition can be used for many zFolders
	- Language definitions for each different type of module
		- You can create a single generic language definition that does nothing, for use for things like JCL, Samples, Interpretive REXX execs, etc
	- Translators define a single step of a build process
		- A language definition is made up of one or more translators

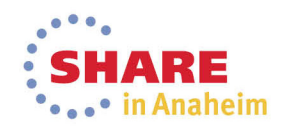

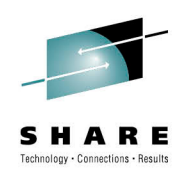

### **Setting up Enterprise Extensions System Definitions**

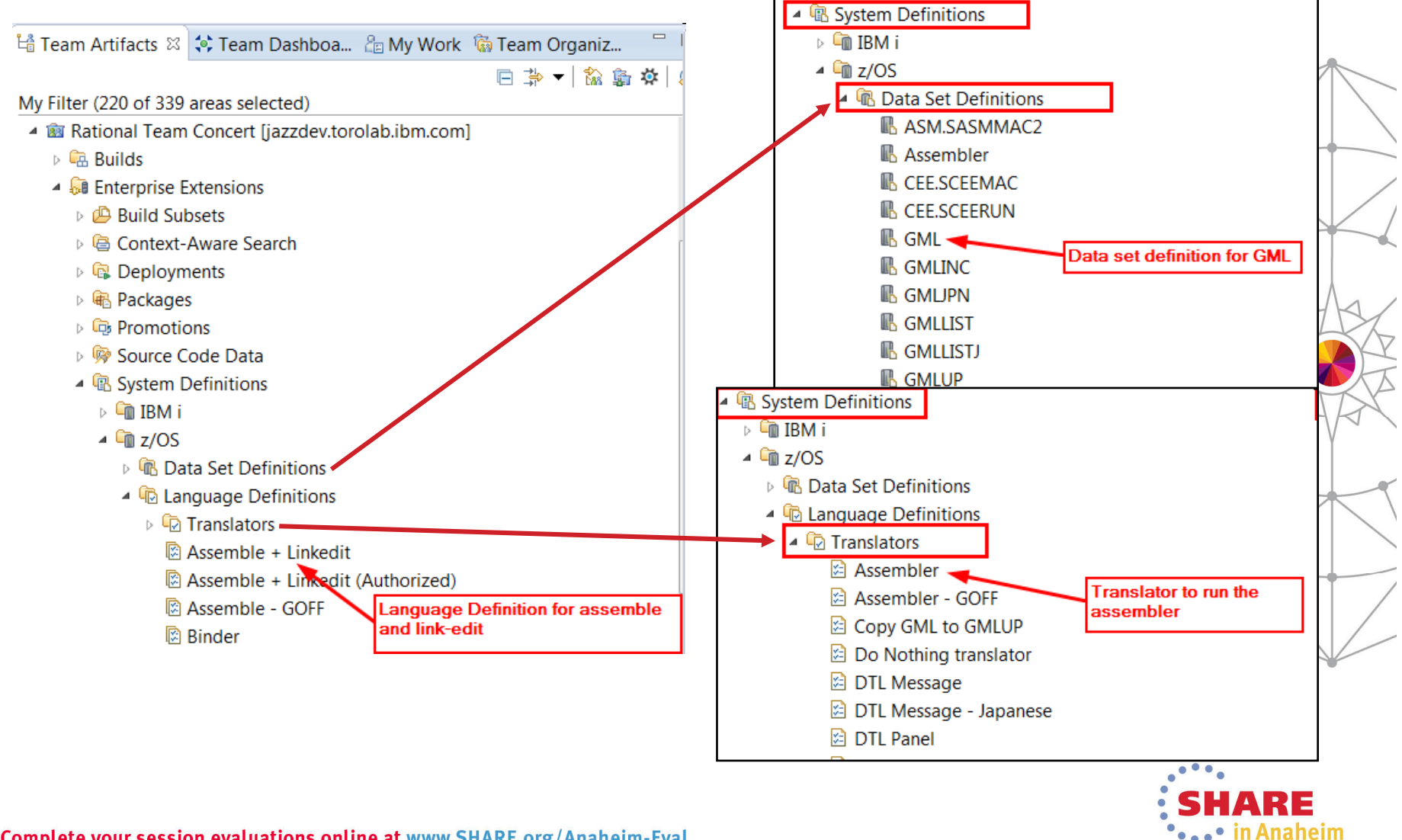

### **Data set definitions**

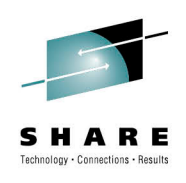

- Data set definitions to store source
	- Defines the attributes (DCB) of the data set such that when the ISPF Client "loads" a member it knows how to/create the data set
	- Similarly Build will need to load any data sets required in build
	- Defines the Low Level Qualifier of the data set. The high level qualifier is specified in the ISPF Client when you load, or is specified in the build definition
		- This allows data set definitions to be generic across versions, with version specific middle level qualifiers specified by the user, or by the build

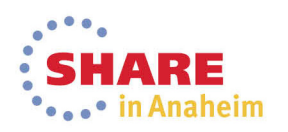

### **Data set definitions**

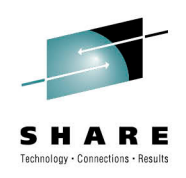

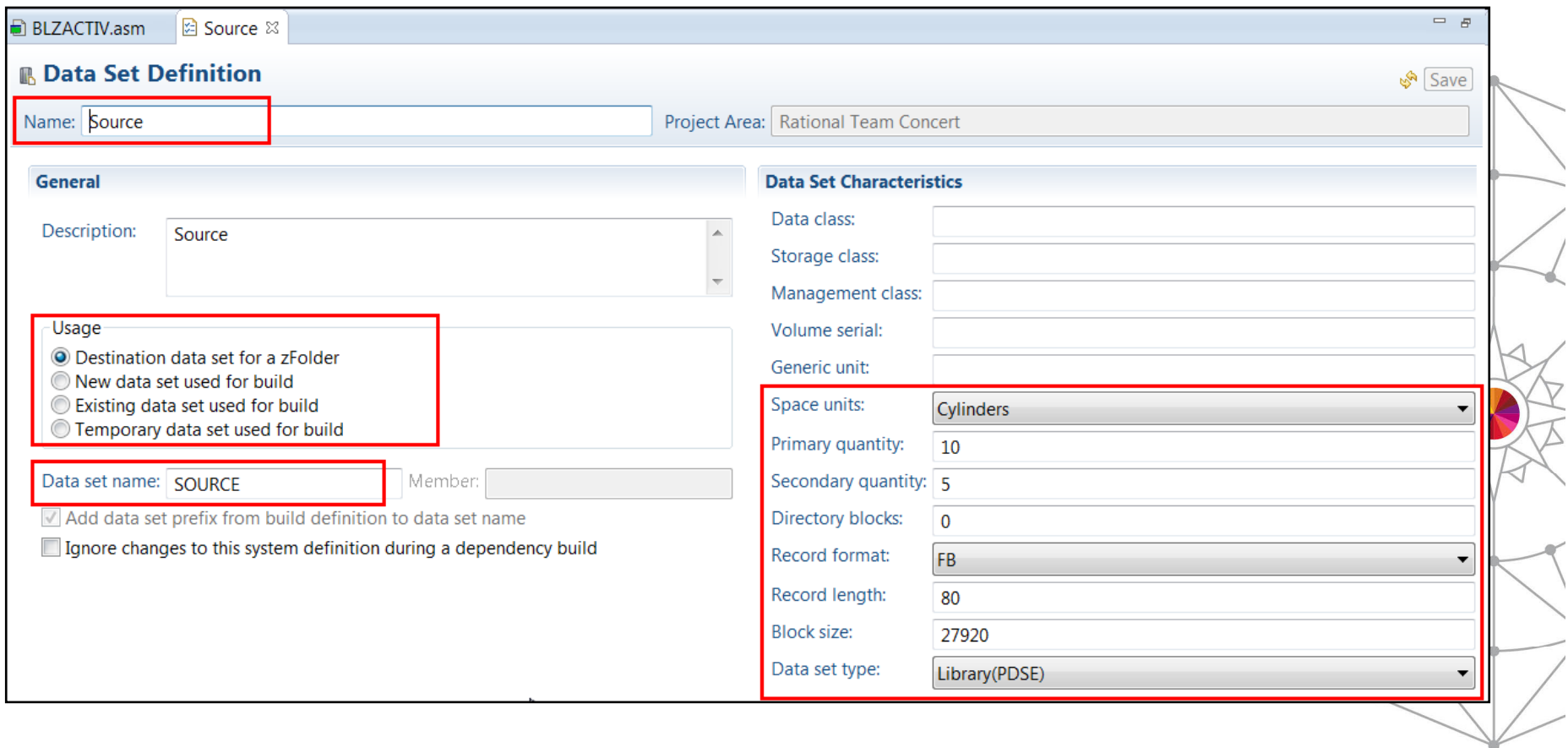

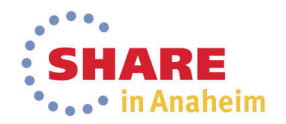

## **Language Definitions and Translators**

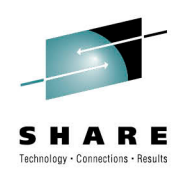

- Language definitions are required for source to load
	- Define a dummy langauge definition if you are not going to build
	- Define Language definitions for source types that are going to be built
- Translators define the actual build process, for example  $a$ PL/I compile or a link-edit

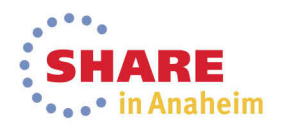

## **Language Definitions and Translators**

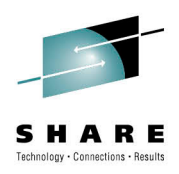

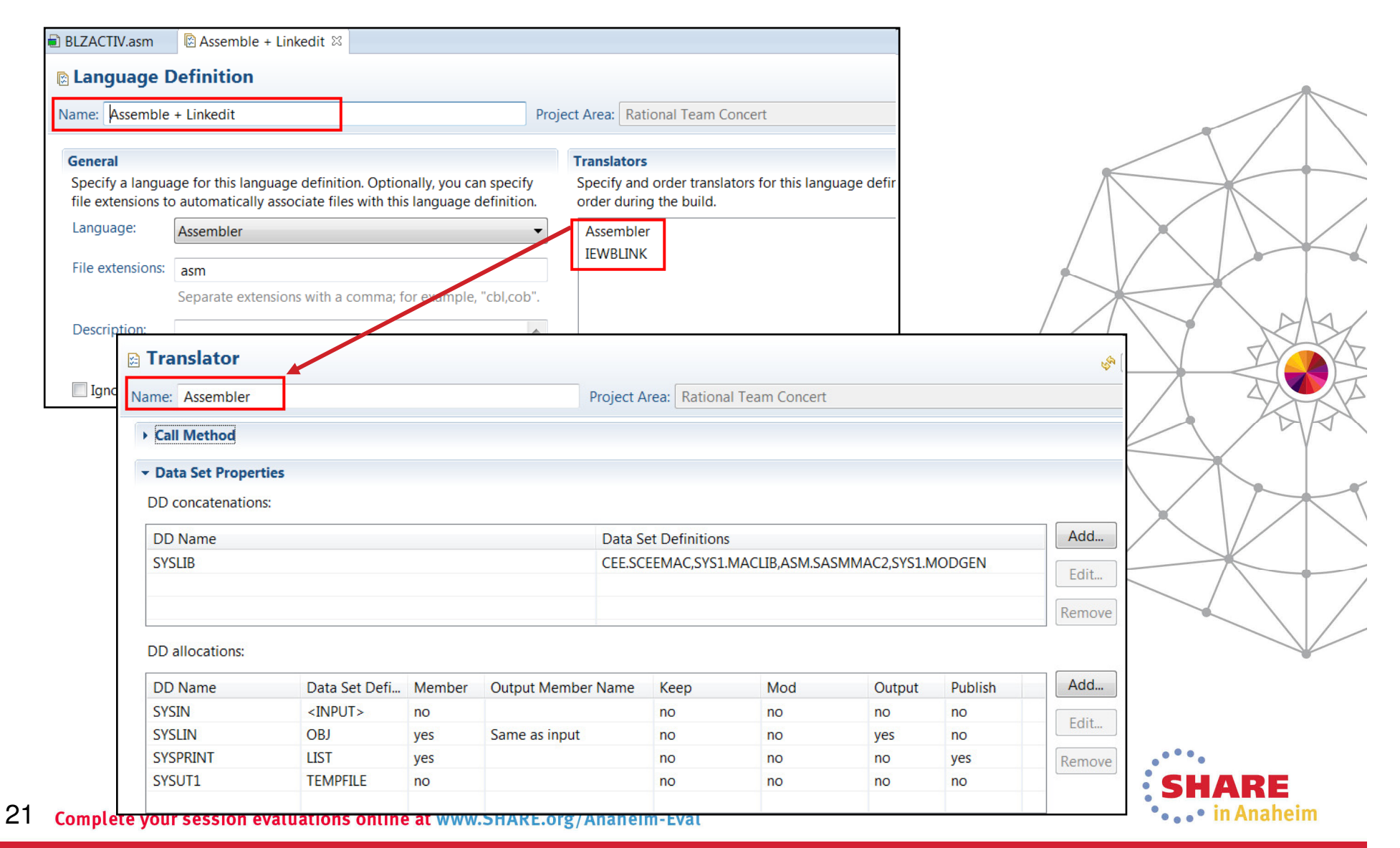

#### **Translator comparison to JCL using data set definitions**

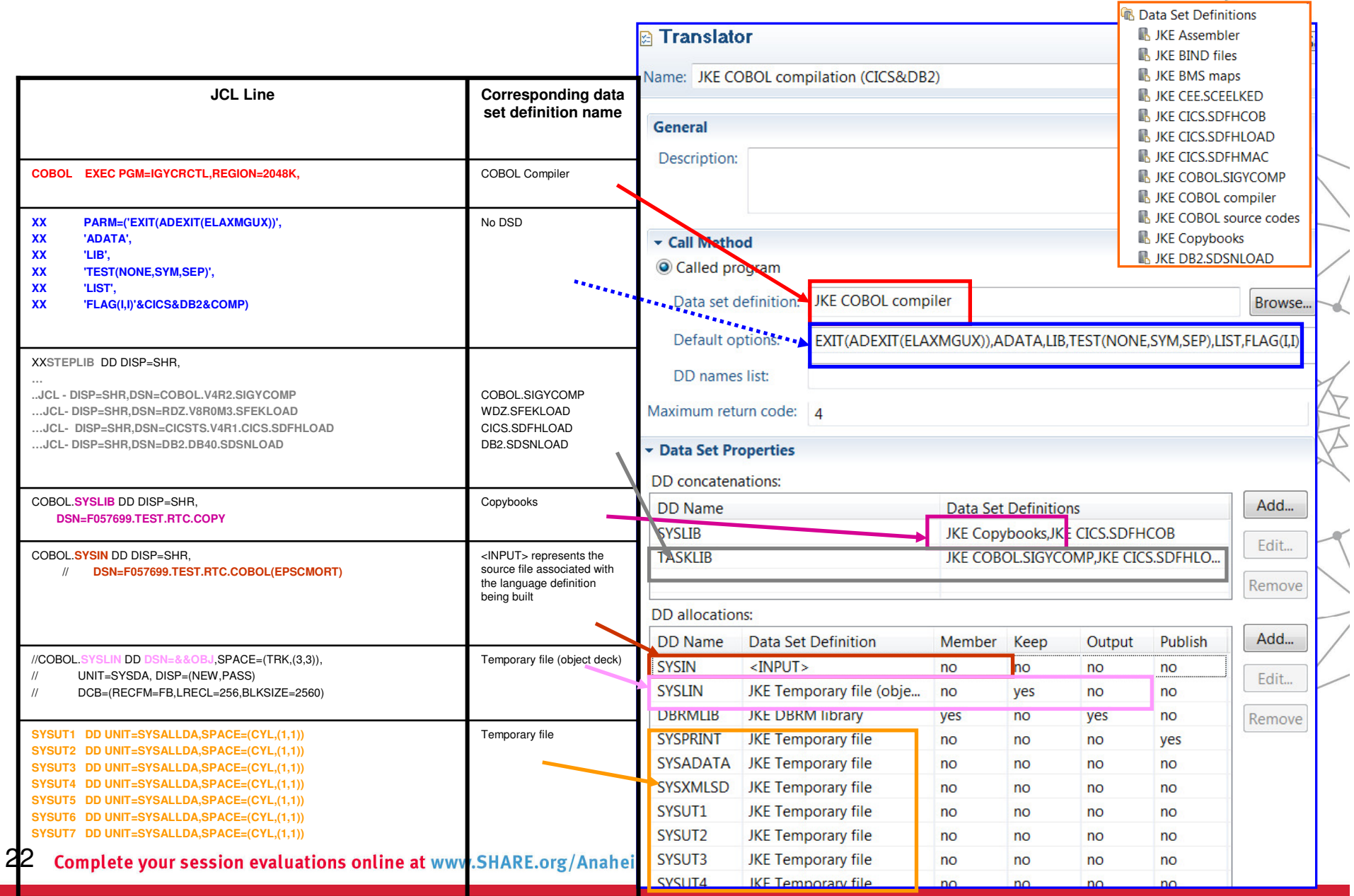

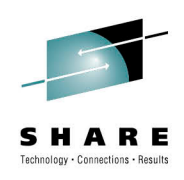

- The Rational Team Concert ISPF Client is installed as part of the Build System Toolkit FMID (HRBT406)
- Consists of normal ISPF components, panels, messages, load modules
- Also has a Java daemon that handles communication to the RTC server
- A number of system programmer and RACF administrator activities need to be performed before the ISPF Client will work
- Running the SMP/E install will lay down the PDSEs andHFS components required

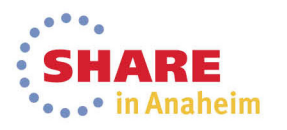

### **Installed components**

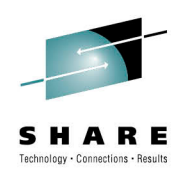

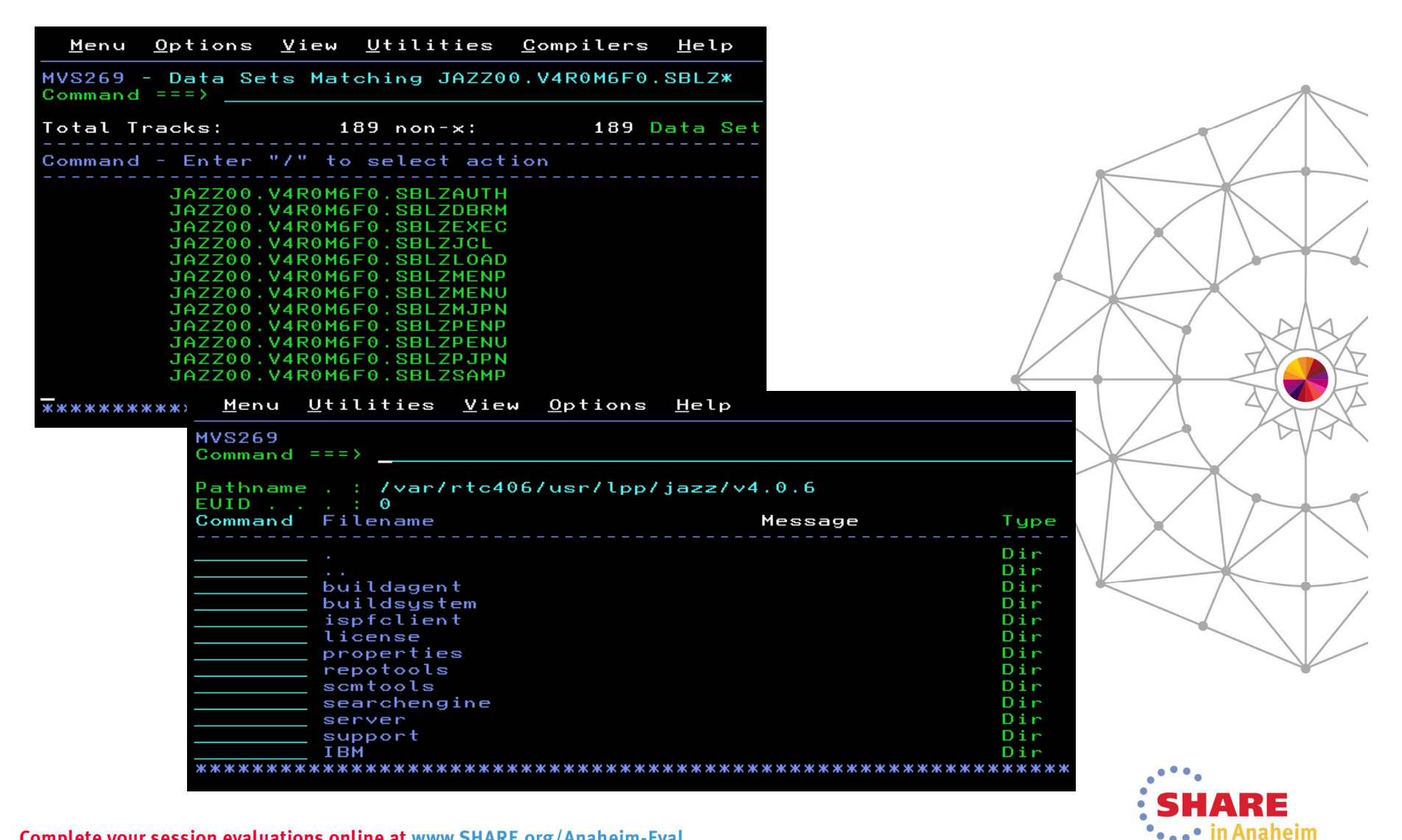

24 Complete your session evaluations online at www.SHARE.org/Anaheim-Eval

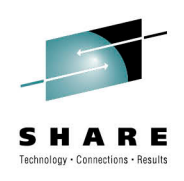

- Follow the configuration instructions in the online infocenter
	- For z/OS we have provided a checklist to make this easier https://jazz.net/helpdev/clm/index.jsp?re=1&topic=/com.ibm.jazz.install.doc/topics/t\_checklist\_zos.html&scope=null
	- In addition there is a printable PDF copy as we know how z/OS folk like the old fashoned ways: http://www-01.ibm.com/support/docview.wss?uid=swg27041016
- In RTC v5.0 we hope to provide a config utility to ease the pain of the installation tasks
	- More of that later

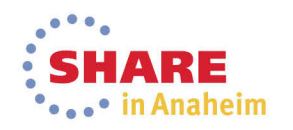

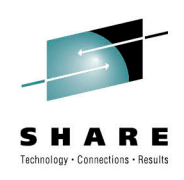

- As a checklist however the following tasks need to be performed
	- Run the BLZCPBTK job to create directories, copy config files and tailor them
		- In particular the **ispfdmn.conf**
	- Tailor and run RACF job BLZRACFT
		- Pay particular attention to the activation of the APPL and PTKTDATA classes
	- Create the ISPF daemon started tasks, by default:
		- BLZISPFD to start the daemon
		- BLZISPFS to cleanly stop the daemon
	- The **ispfdmn.conf** should already be configured sufficiently, but you may want to change some of the default configuration

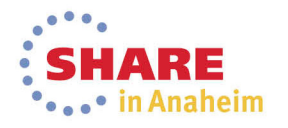

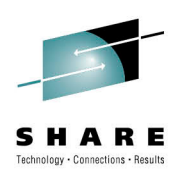

- Additional system programmer tasks
	- Set one of the following
		- MAXASSIZE to 2GB in the **BPXPRMxx** member
		- $\bullet$  ASSIZEMAX to 2GB in the OMVS segment for the ISPF Daemon  $\mid$ started task userid
	- Make sure hlq.SBLZAUTH, which contains the BLZPASTKmodule, is in the linklist and APF authorised
	- Add BLZPASTK to the AUTHPGM list in **IKJTSOxx,** e.g.
		- AUTHPGM NAMES(IEBCOPY,BLZPASTK)
- Start the ISPF daemon

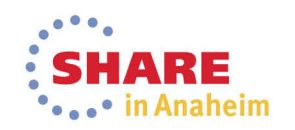

## **Using the RTC ISPF Client**

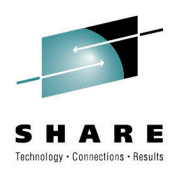

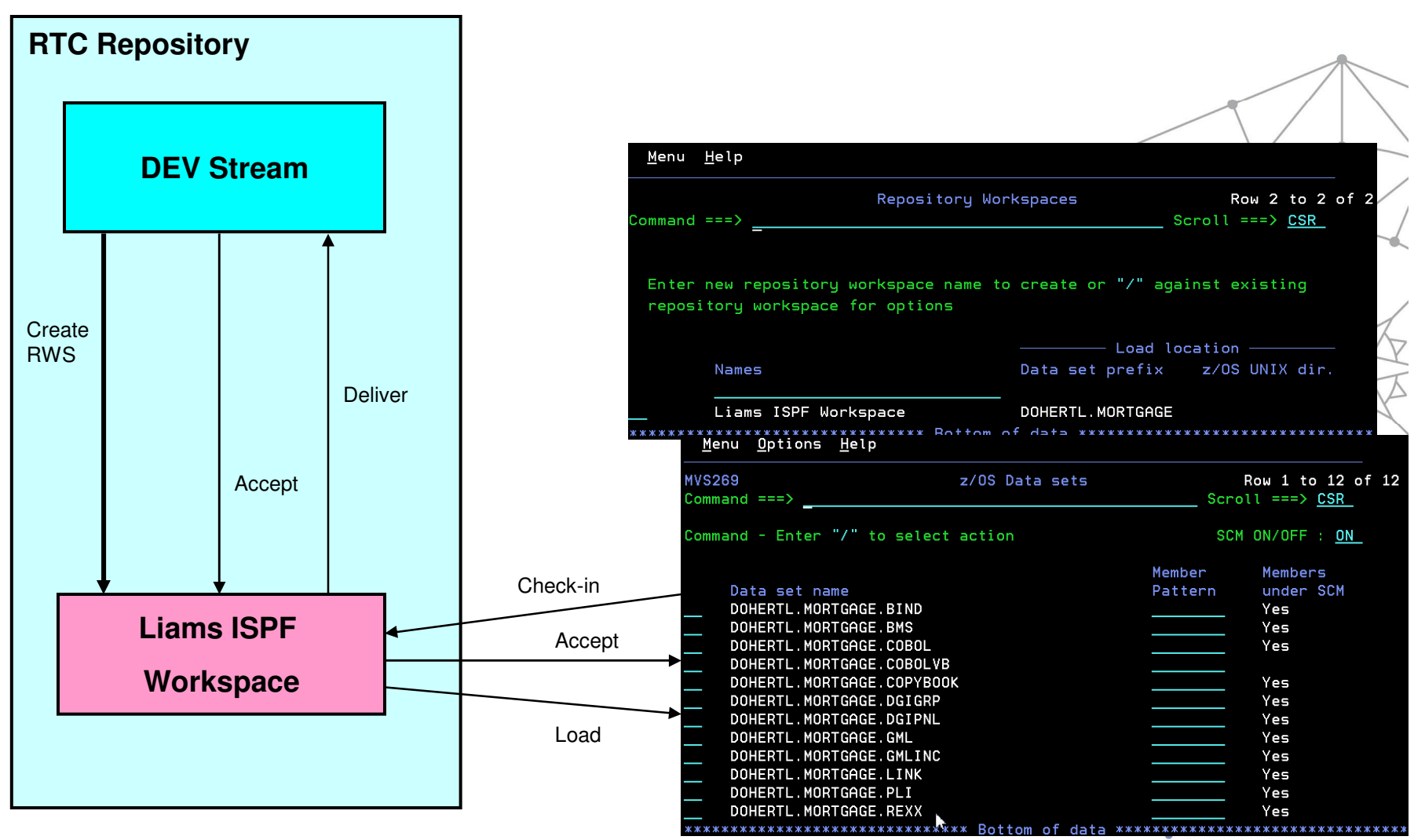

••••• in Anaheim

### **Using the RTC ISPF Client**

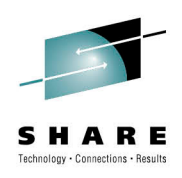

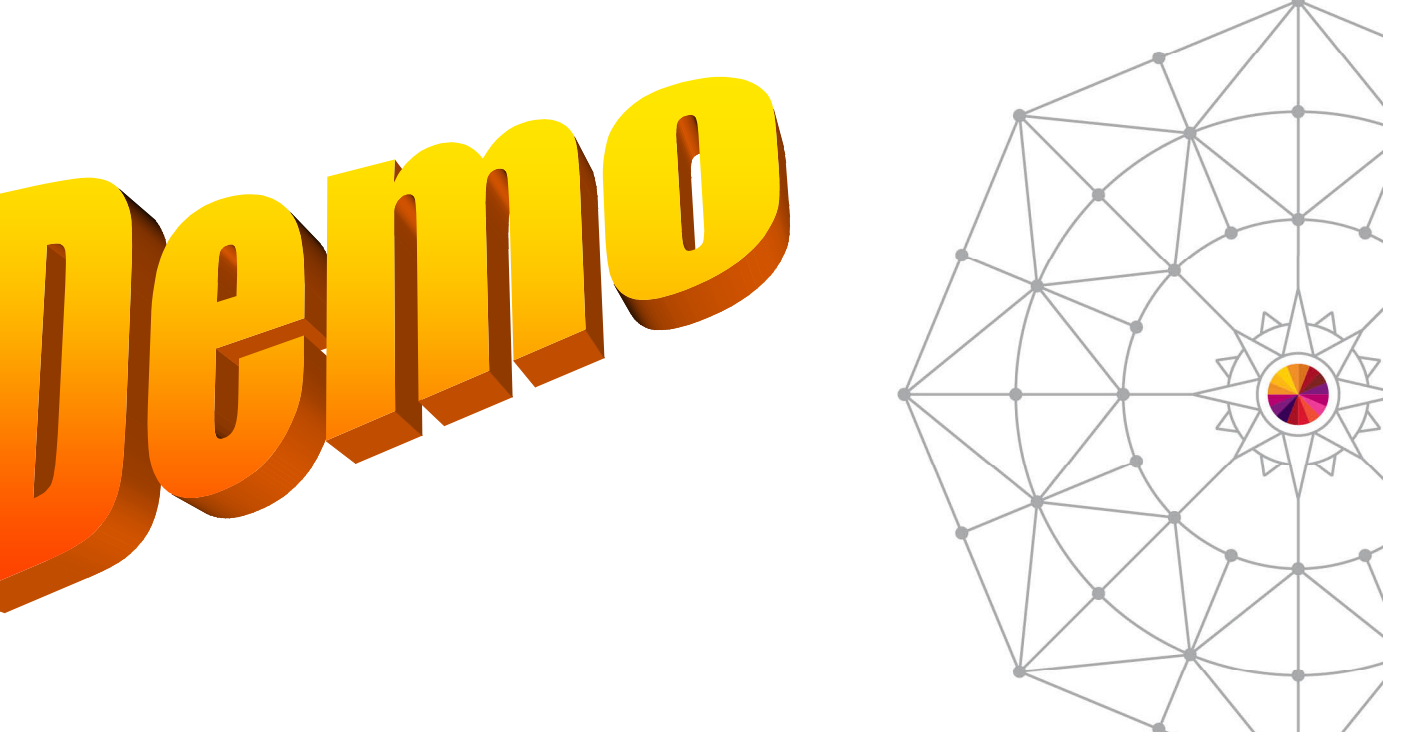

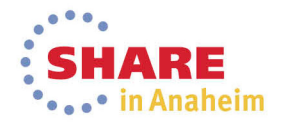

# **RTC Configuration Utility**

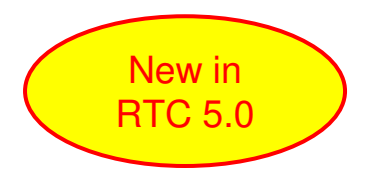

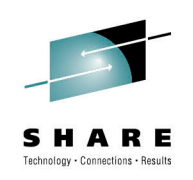

- Will be offered as a technical preview in RTC v5.0
- Provide a workflow based configuration, tailored to which components of RTC you are installing on z/OS
- Provide an Installation Verification Process (IVP)

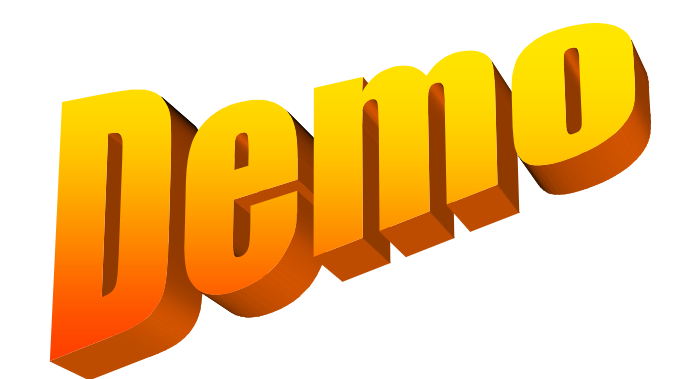

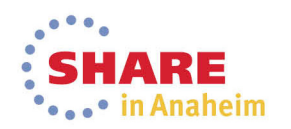

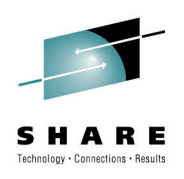

• In order to build our programs we need to configure a number of things• Build Agent configuration• Start Build Agent on z/OS• Build Engine to point to the Build Agent in the RTC **Repository** • Build Definition• Including a Build workspace

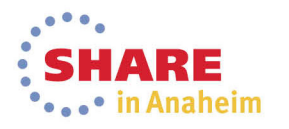

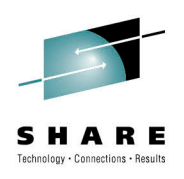

- As a checklist however the following tasks need to be performed, you may have done these already as part of the ISPF Client set-up
	- Run the BLZCPBTK job to create directories, copy config files and tailor them
		- In particular the **startbfa.sh**
		- and **bfagent.conf**
	- Tailor and run RACF job **BLZRACFT**
	- Create a password file using job **BLZBPASS**
	- The **startbfa.sh and bfagent.conf** will be partially configured, but you will need to change some of the default configuration:
		- port number in the **bfagent.conf**
		- Build userid and location of the password file in **startbfa.sh**
	- Create and start the Build Forge Agent started task, by default:
		- **BLZBFA**
		- Alternatively start the agent directly from the HFS

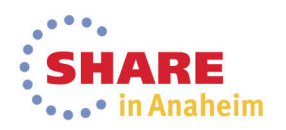

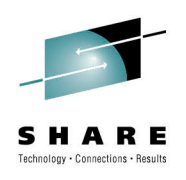

- • Gotcha...
	- If the userid that started the agent on z/OS is not **UID=0**then…
		- In **bfagent.conf** you will need to modify the **magic\_login**directive
			- *Navigate to the* **bfagent** *directory where the product is installed: (/usr/lpp/jazz/v4.0.6/buildagent) and issue command:* **bfagent** -P <password>
			- *Cut/paste the returned password into the* **magic\_login***directive*
			- *Remember to enter the correct userid, which must be the TSO userid that you specify on the build engine screen:* **magic\_login lxd1:8d7d38d8430b164572f36c5b2e91ba8df1cbbf9f363258c6**

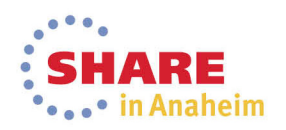

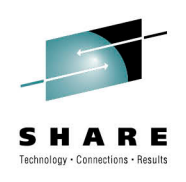

- Create a build engine through the Eclipse interface
	- Specify the machine where the agent is running
	- Specify the port it is running on
	- Specify a TSO userid/password on that machine

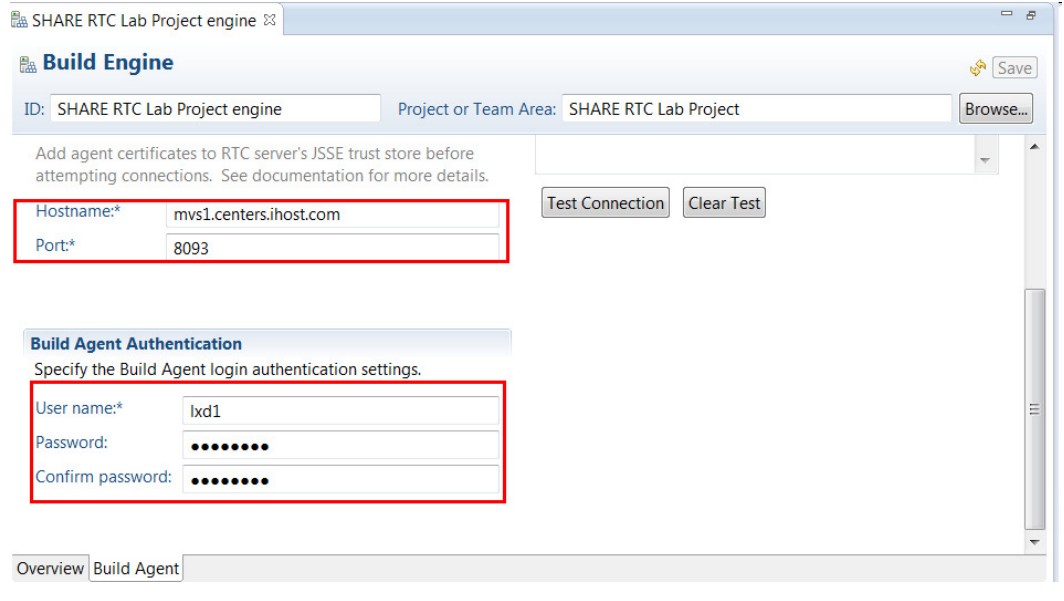

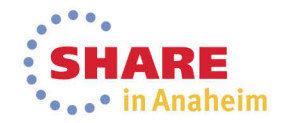

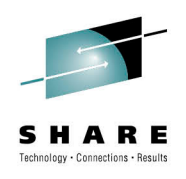

- Create a build definition through the Eclipse interface
	- Specify the build agent to use
	- Contains the build characteristics
	- Repository workspace that flows to team stream/containing the source code
	- Repository workspace must be readable by the build user
	- What do I want to build? Whole repository workspace or subset of programs
	- Language definitions to be built
	- Sandbox location (PDS HLQ)

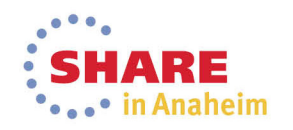

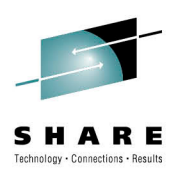

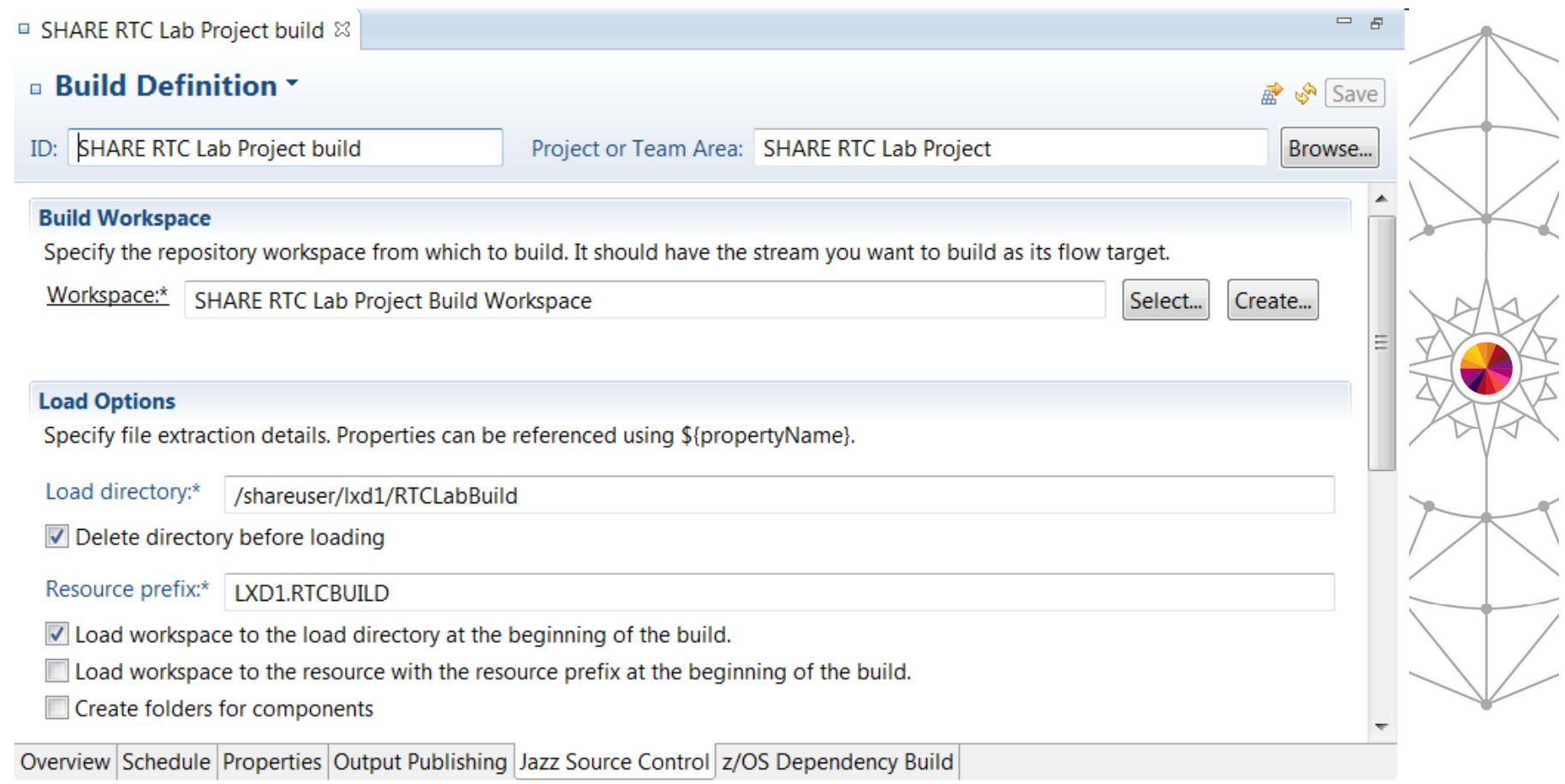

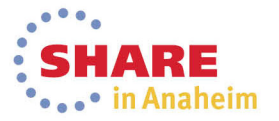

### **Using the builds in RTC**

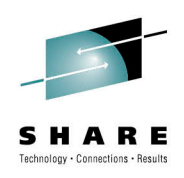

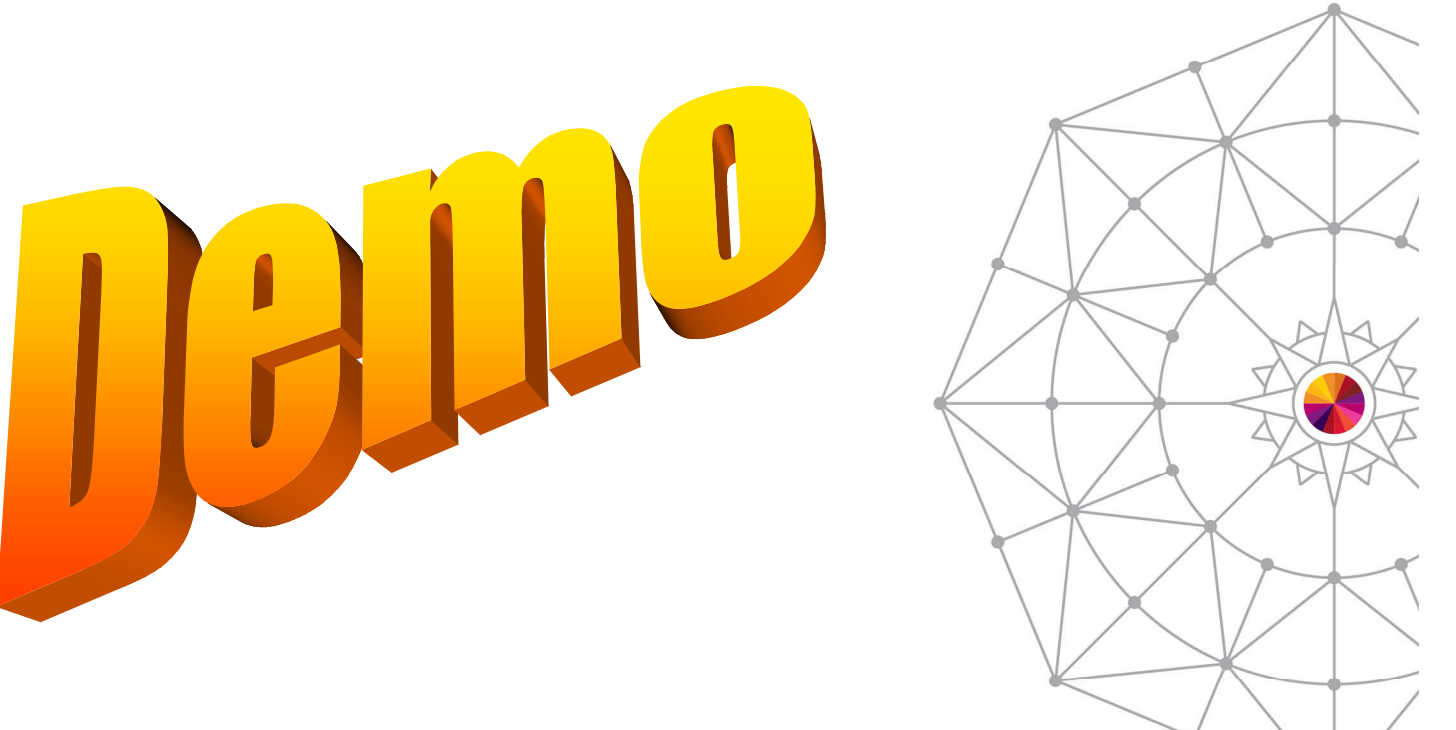

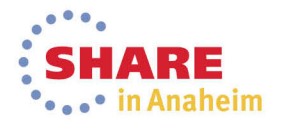

37 Complete your session evaluations online at www.SHARE.org/Anaheim-Eval

### **RTC z/OS builds : How it all hangs together**

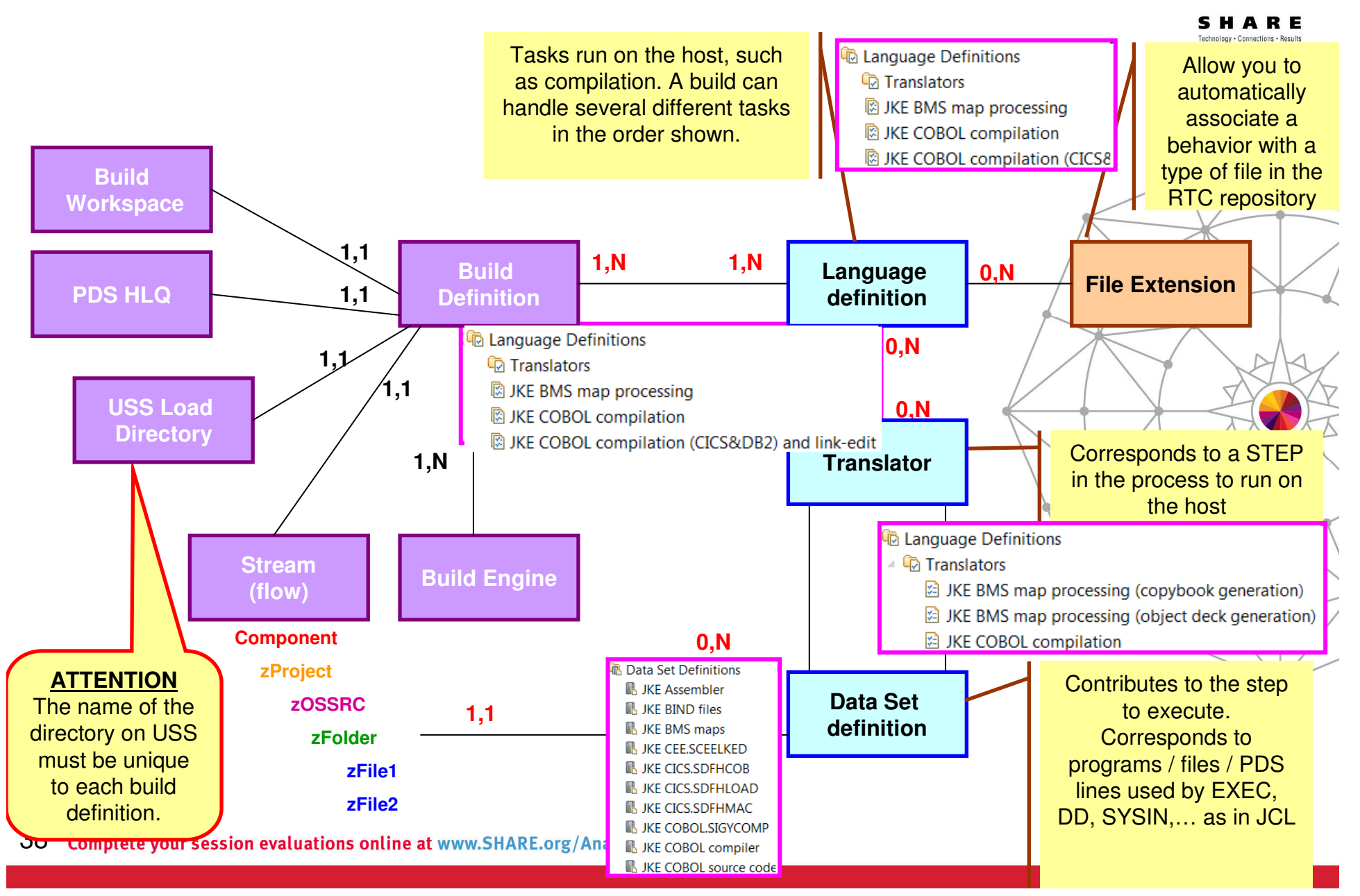

## **Less common stuff stored in RTC**

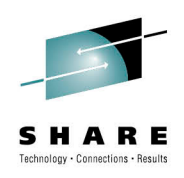

- SDF-II objects
	- http://www.ibm.com/developerworks/rational/library/screendefinition-ii-rational-team-concert/index.html
- ISPF DTL
	- http://www.ibm.com/developerworks/rational/library/configure-rational-team-concert-build-dtl-components
- Other usefull stuff...
	- https://www.ibm.com/developerworks/community/blogs/LiamDoherty/?lang=en

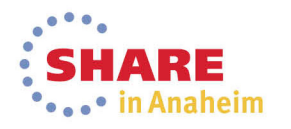

## **Additional Resources**

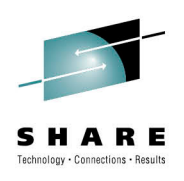

### • Jazz.net

- https://jazz.net/library/
	- Articles, videos, tips, documentation, and more
- https://jazz.net/library/#type=video&project=rational-team-concert
	- Videos on various RTC features. Just search for keywords

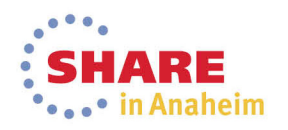